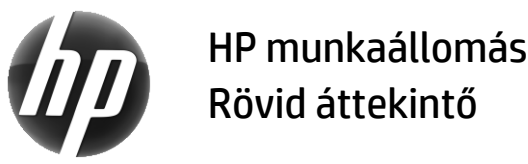

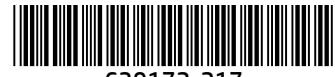

639172-217

A HP elkötelezett a termékei környezetre gyakorolt káros hatásának csökkentésében. Folyamatos erőfeszítéseink részeként a HP több tartalmat helyez a webre, illetve az Ön merevlemezére. Ez a lap a megfelelő forrásanyagokhoz irányítja. Köszönjük, hogy HP munkaállomást vásárolt!

# A munkaállomások forrásanyagainak megkeresése

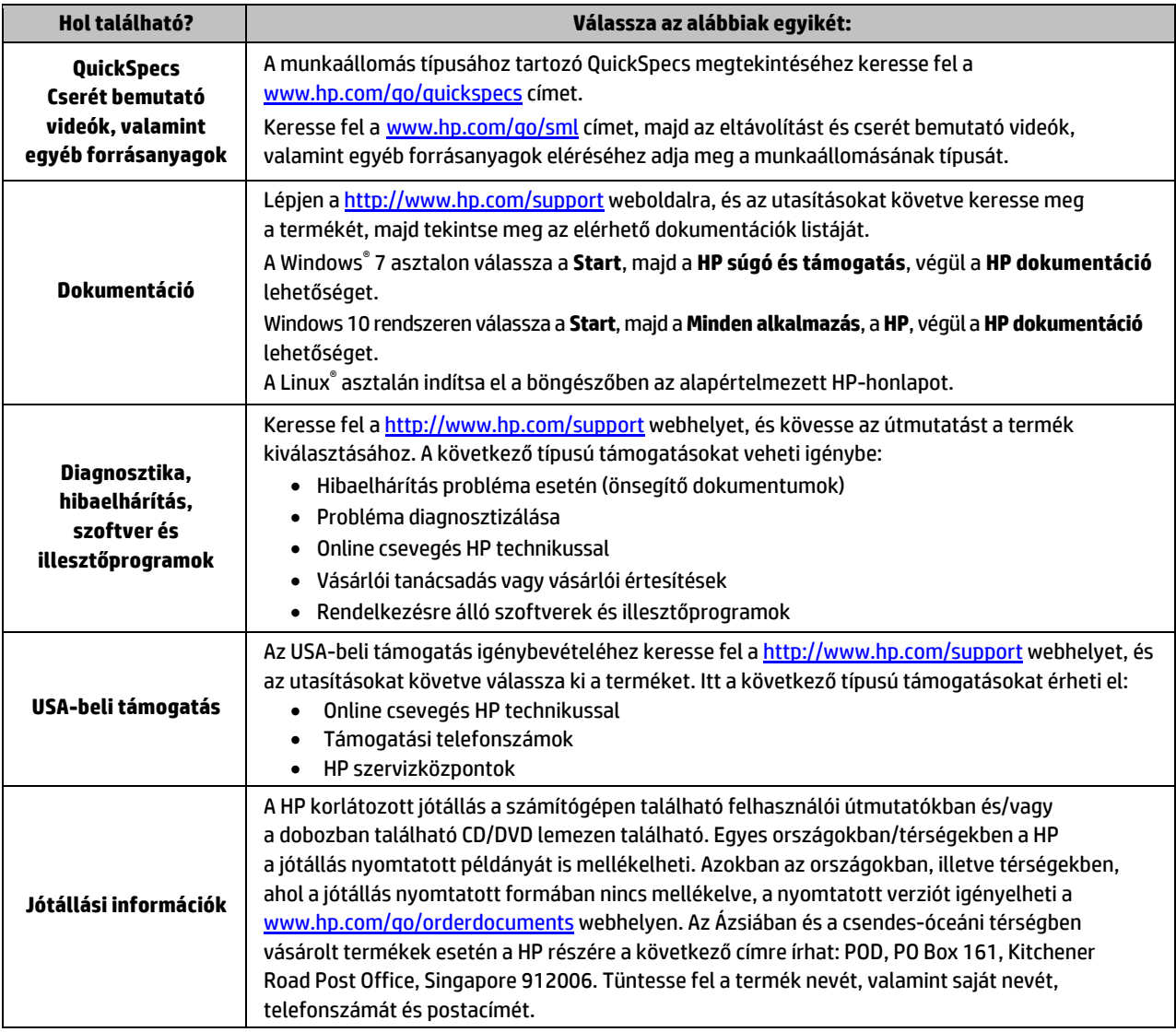

## Végfelhasználói licencszerződés

A számítógépen előre telepített szoftvertermékek telepítésével, másolásával, letöltésével vagy bármilyen egyéb módon való használatával Ön elfogadja saját magára nézve a HP végfelhasználói licencszerződés feltételeit. Ha ezeket a licencfeltételeket nem fogadja el, az Ön kizárólagos jogorvoslati lehetősége az, ha a még nem használt teljes terméket (hardvert és szoftvert) a vásárlást követő 14 napon belül teljes pénzvisszatérítés ellenében az eladó pénzvisszatérítési szabályai szerint visszaküldi az eladóhoz. További információkért, illetve a számítógép teljes árának visszatérítéséért forduljon az eladóhoz.

# **Figyelmeztetések**

 **FIGYELMEZTETÉS!** Az áramütés és a készülék károsodásának elkerülése érdekében tartsa be a következőket:

- A tápkábelt olyan váltóáramú hálózati aljzatba dugja, amely mindig könnyen hozzáférhető.
- A számítógép feszültségmentesítésekor a váltóáramú hálózati aljzatból húzza ki a tápkábelt.
- Ha háromérintkezős csatlakozóval (földelt dugóval) ellátott tápkábelt kapott a készülékhez, földelt háromérintkezős dugaszolóaljzathoz csatlakoztassa. Ne iktassa ki a tápkábel földelését (például kétérintkezős adapter csatlakoztatásával). A földelés fontos biztonsági elem.

További biztonsági és jogi információkért, illetve az akkumulátor hulladékkezelésére vonatkozó információért olvassa el a felhasználói útmutatókhoz kapott *Jogi, biztonsági és környezetvédelmi tudnivalók* című dokumentumot. A felhasználói útmutatók számítógépen való megkereséséhez olvassa el "A munkaállomás forrásanyagainak megkeresése" című részt.

 **FIGYELMEZTETÉS!** A súlyos sérülések kockázatának csökkentése érdekében olvassa el a felhasználói útmutatók között elérhető *Biztonsági és kényelmi útmutató* című dokumentumot. Ez ismerteti a munkaállomások megfelelő beállítását, a helyes testtartást, és további hasznos tudnivalókat tartalmaz a számítógép-felhasználók egészségével és munkavégzési szokásaival kapcsolatban. A *Biztonsági és kényelmi útmutató* ezenkívül fontos információkkal szolgál az elektromos és mechanikai biztonsági tudnivalókról. A *Biztonsági és kényelmi útmutató* az interneten, a következő címen is megtalálható: [http://www.hp.com/ergo.](http://www.hp.com/ergo)

 **FIGYELMEZTETÉS!** Ha a terméket szimbólummal megjelölt csomagolásban szállítják, akkor a terméket a súlyából adódó személyi sérülések elkerülése érdekében mindig két embernek kell megemelnie.

### Termékleírás

Ez a termék All-in-One asztali számítógép, asztali számítógép, vékonykliens, munkaállomás számítógép vagy kiskereskedelmi rendszer. A berendezés vékony paneles kijelzőt, érintőtáblát, processzort, RAM-ot, VRAM-ot, merevlemezt, félvezető-alapú (SSD) meghajtót, belső tápegységet vagy külső váltóáramú tápegységet tartalmazhat. A számítógéptípustól függően a termékek besorolása a következő: 90–265 V váltóáram, 100–240 V váltóáram, 200–240 V váltóáram, 220–240 V váltóáram vagy 100–127/200–240 V váltóáram, 50–60 Hz vagy 50/60 Hz, 1,5 A, 1,8 A, 2 A, 2,5 A, 3 A, 3,6 A, 4 A, 5 A, 5,2 A, 5,5 A, 6 A, 8 A, 15 A, 20 A, 6/3 A, 8/4 A, 8–4 A, 12–8 A vagy 4,5–2,25 A. A váltóáramú tápegység besorolása a következő: 100–240 V váltóáram, 50–60 Hz, 0,5 A, 0,6 A, 0,8 A, 1 A, 1,2 A, 1,4 A, 1,5 A, 1,6 A, 1,7 A, 1,9 A, 2 A, 2,2 A, 2,25 A, 2,31 A, 2,4 A, 2,5 A, 2,7 A, 2,9 A, 3,5 A, 3,6 A vagy 4 A. Ha van vezeték nélküli billentyűzet, egér vagy rádiófrekvenciás távirányító, annak besorolása a következő: 1,5 V egyenáram, 3 V egyenáram, 3,2 V egyenáram vagy 5 V egyenáram, 5 mA, 10 mA, 20 mA, 25 mA, 30 mA, 40 mA, 50 mA, 60 mA, 80 mA, 100 mA vagy 300 mA. termék legfrissebb felhasználói útmutatóinak vagy kézikönyveinek eléréséhez látogasson el a következő címre: <http://www.hp.com/support>, és kövesse a képernyőn megjelenő utasításokat a termék megtalálásához.

### Visszajelzés a dokumentációval kapcsolatban

A HP elkötelezett az iránt, hogy a felhasználók igényeinek megfelelő dokumentációt biztosítson. A dokumentáció tökéletesítésének elősegítése érdekében kérjük, hogy javaslatait, megjegyzéseit és a talált hibákat küldje el a doc.feedback@hp.com címre, és visszajelzésében tüntesse fel az érintett dokumentum címét és cikkszámát is.

### Gyors üzembe helyezés

*Megjegyzés: A konfiguráció ettől eltérő lehet.*

- **1.** Csatlakoztassa az egeret, a billentyűzetet és a tápkábelt a munkaállomáshoz (1).
- **2.** Csatlakoztassa a monitort a munkaállomáshoz (2).
- **3.** Dugja a munkaállomás tápkábelét és a monitor tápkábelét egy váltóáramú fali csatlakozóba (3).
- **4.** Csatlakoztasson Ethernet-kábelt az RJ-45 (hálózati) csatlakozóhoz, vagy egy internetes útválasztón keresztül állítson be WLAN-kapcsolatot.
- **5.** Csatlakoztassa a további perifériákat (például nyomtatót) az adott eszközhöz mellékelt utasításoknak megfelelően.

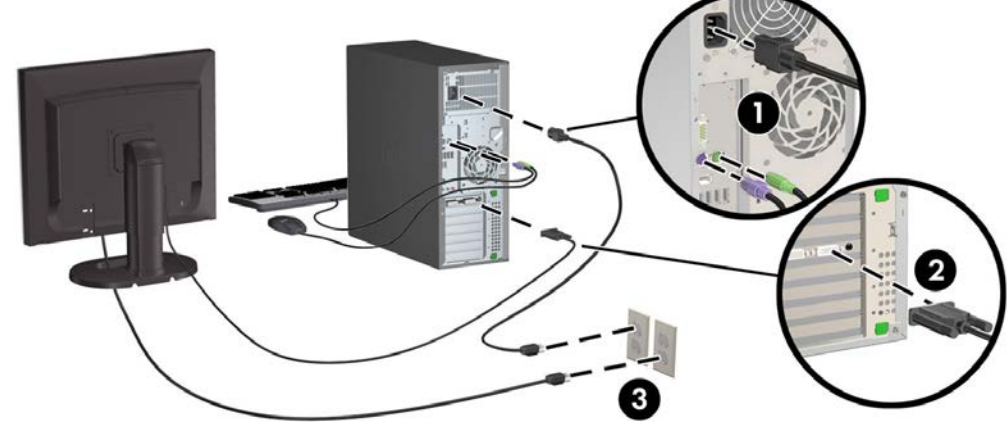

© 2007–2017 HP Development Company, L.P.

A Windows a Microsoft Corporation bejegyzett védjegye az Egyesült Államokban és/vagy más országokban. A Linux® Linus Torvalds bejegyzett védjegye az Amerikai Egyesült Államokban és más országokban. Hetedik kiadás: 2017. július Printed in